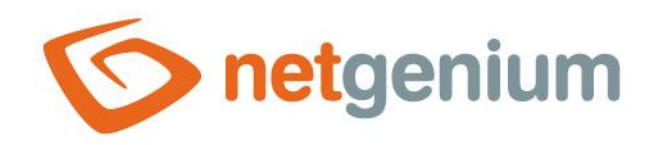

# **Favorite items** Framework NET Genium

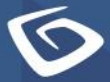

netgenium.com

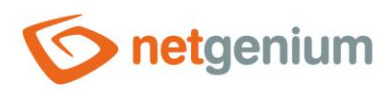

### Framework NET Genium/ Favorite items

# Content

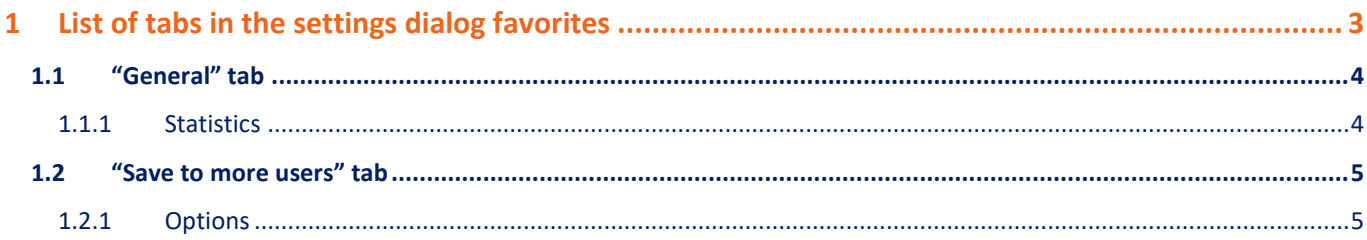

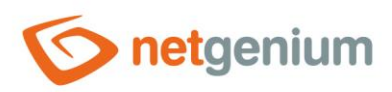

Framework NET Genium/ **Favorite items**

# <span id="page-2-0"></span>1 List of tabs in the settings dialog favorites

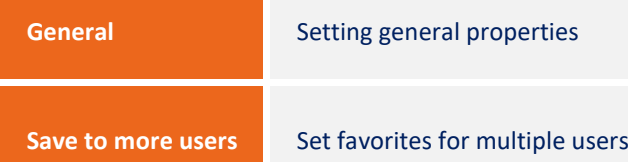

3 / 5

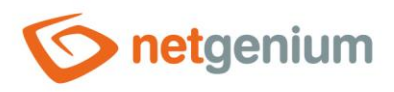

Framework NET Genium/ **Favorite items**

## <span id="page-3-0"></span>1.1 "General" tab

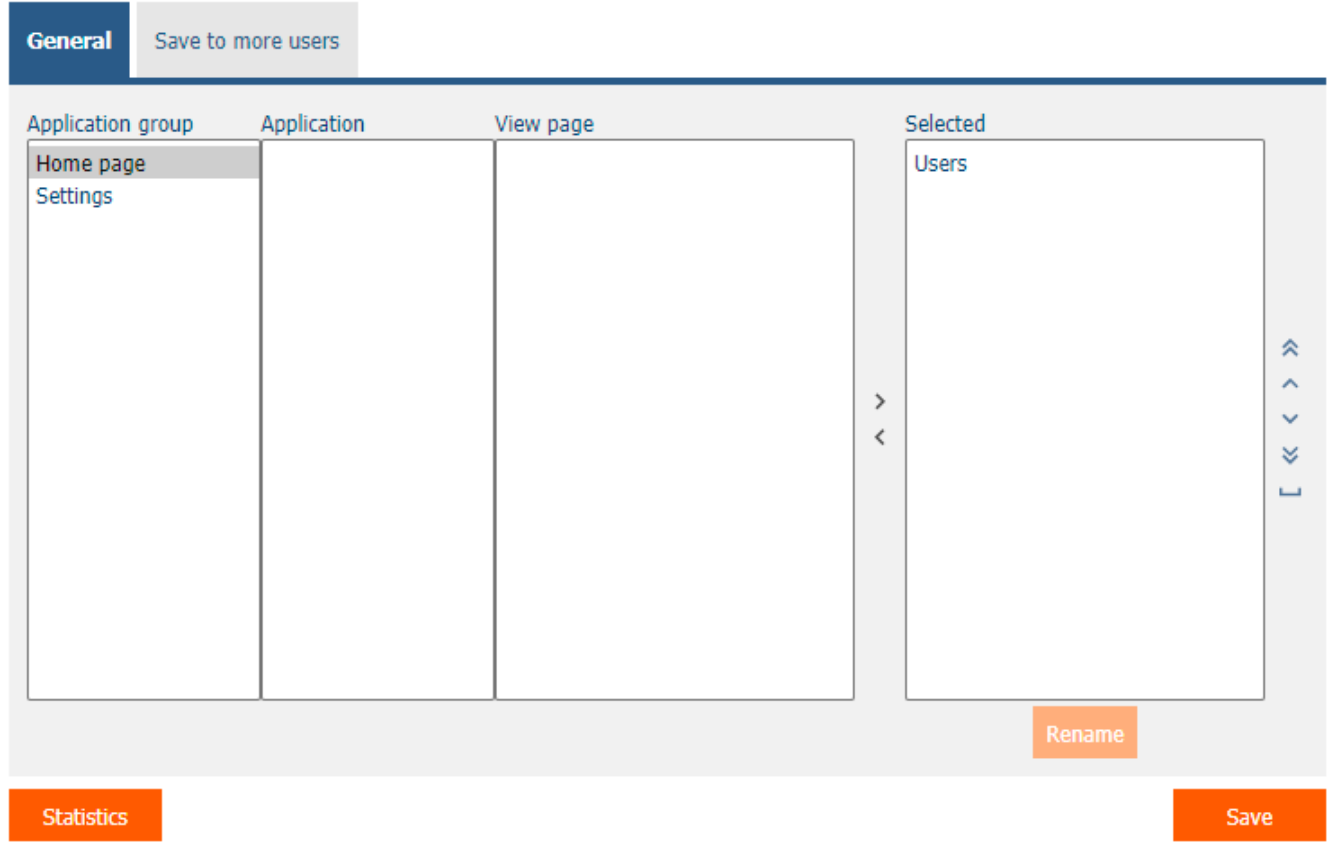

 Selection of view pages that will be displayed in the list of favorites in the NET Genium navigation area and in the menu on mobile devices.

#### <span id="page-3-1"></span>1.1.1 Statistics

 Using the "Statistics" button, a detailed report is displayed with all selected view pages that are selected in the favorites, including the option to open the settings of such a view page.

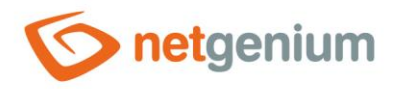

Framework NET Genium/ **Favorite items**

## <span id="page-4-0"></span>1.2 "Save to more users" tab

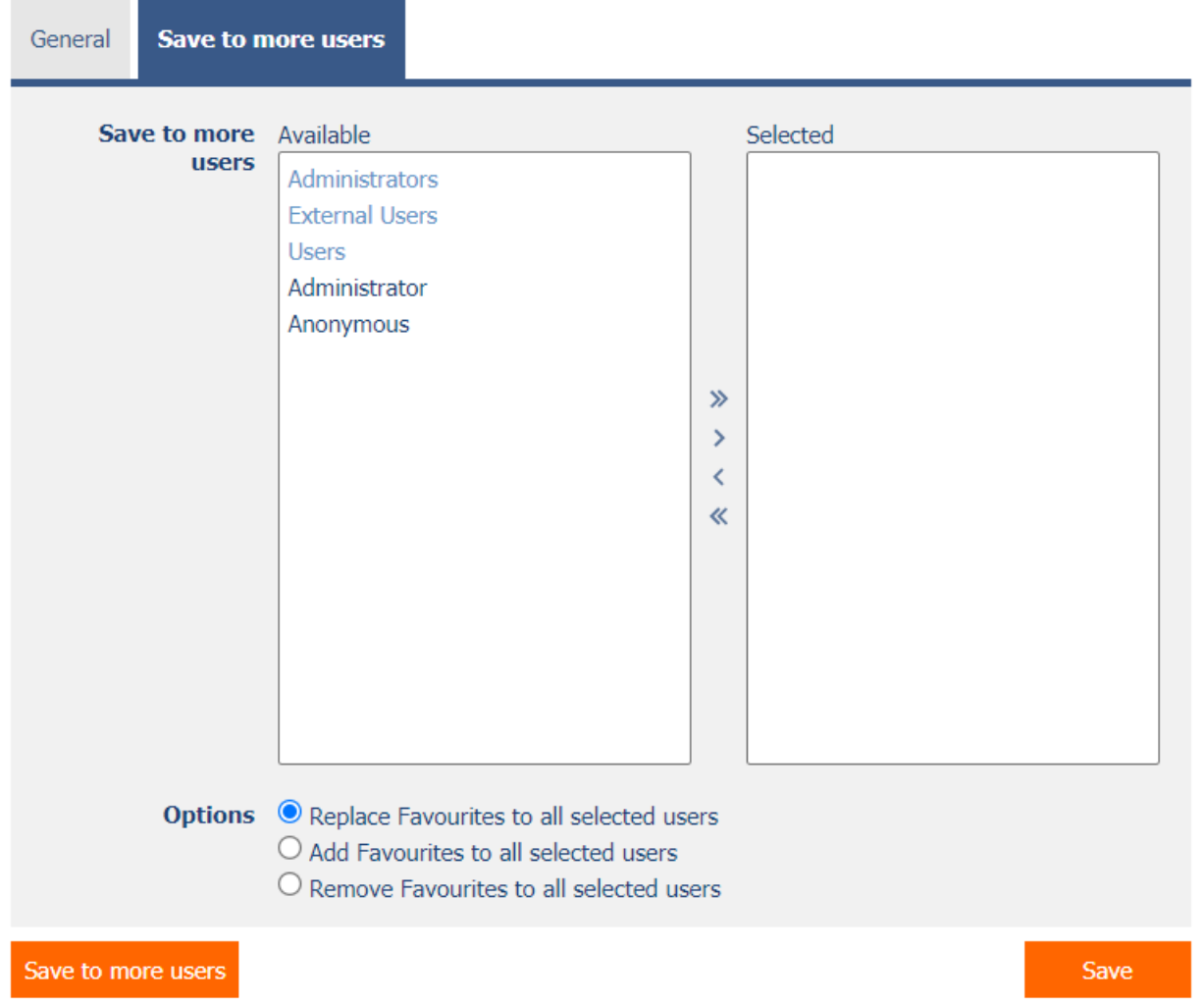

 Selection of user groups and users who, after pressing the "Save to more users" button, will overwrite the favorites settings to the same settings as the currently logged in user.

#### <span id="page-4-1"></span>1.2.1 Options

- **Replace Favorites to all selected users** Selected favorites will be overwritten by all selected users
- **Add favorites to all selected users** Selected favorites will be added to the end of all selected users
- **Remove Favorites to all selected users** Selected favorites will be removed for all selected users